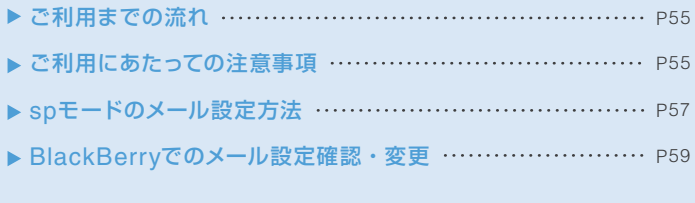

- ※ spモードのご利用方法やご利用規則については、「ご利用ガイドブック spモード編」を ご確認ください。
- ※ spモード契約が必要です。spモードをお申込み後、電源の再起動を行う必要があります。 ※ 対応機種

 BlackBerry® Bold™ 9900、BlackBerry® Bold™ 9780、BlackBerry® Curve™ 9300、 BlackBerry® Bold™ 9700、BlackBerry® Bold™(ソフトウェアバージョン5.0.0への バージョンアップが必要です。)

#### ご利用までの流れ

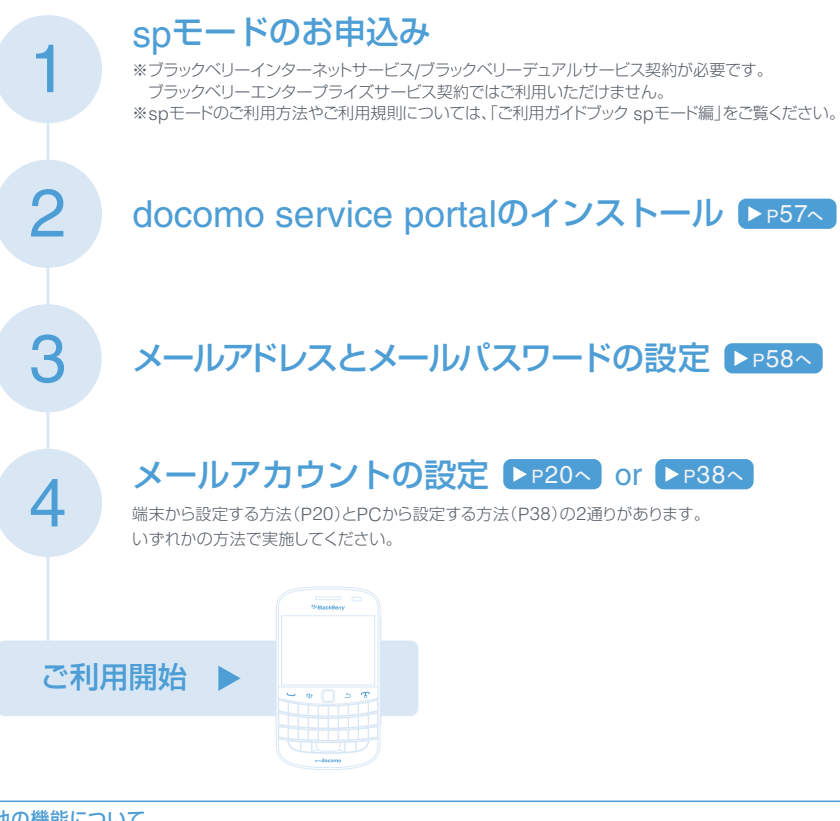

#### その他の機能について

#### BlackBerryでのメール設定確認・変更

- BlackBerryでのメール設定確認 ▶ P60へ
- BlackBerryからのメール送受信停止 ▶ P60へ
- メールパスワードの確認 ▶P61へ
- spモードセンターのメール保存期間変更 ▶ P62へ ● spモードセンターのメール削除 ▶ P63へ

● メールパスワードの変更 ▶ P62へ

- ご利用にあたっての注意事項
- spモード契約が必要です。spモードをお申込み後、電源の再起動を行う必要があります。
- ブラックベリーインターネットサービス/ブラックベリーデュアルサービス契約が必要です。 ブラックベリーエンタープライズサービス契約ではご利用いただけません。
- BlackBerry® Bold™ 9900、BlackBerry® Bold™ 9780、BlackBerry® Curve™ 9300、BlackBerry® Bold™ 9700、BlackBerry® Bold™(ソフトウェアバージョン5.0.0へのバージョンアップが必要です。)では、 spモードの一部機能のみご利用いただけます。
- BlackBerryからデコメールを作成して送信することはできません。
- iモード対応機種からの機種変更の場合、iモード契約の解約とspモード契約のお申込みを同時に行う場 合に限り、iモードのメールアドレスを継続してご利用いただけます。
- iモードの各種サービスはご利用いただけません。
- BlackBerryからのメール送受信は、ファミリー割引グループ内のメール無料の対象外となります。
- BlackBerryからのメール送受信は、メール使いホーダイの対象外通信となります。
- ●|日本語」、| 英語」以外の入力言語には対応しておりません。
- BlackBerry端末に挿入されているドコモUIMカードの電話番号に対応するspモードのメールアドレス のみご利用いただけます。
- | | 」が| ..」などのように連続で使用されているアドレスや| .」が@マークの直前で使用されているアド レスは、BlackBerryでご利用いただくことができません。該当するメールアドレスをご利用の場合は 「メールアドレスの変更」を行う必要があります。
- 「メールアドレスの変更」を行った場合は、変更後のメールアドレスを新たにBlackBerryのメールアカ ウントに設定する必要があります。
- BlackBerryからのメール送受信を利用時は、spモードセンターに初期設定で30日間メールが保存さ れます。spモードセンターの最大使用量を超えてメールが受け付けられなくなった場合は、 「BlackBerry利用設定」→「spモードセンターのメール保存期間変更」でspモードセンターのメール 保存期間を30日より短く設定するか、「BlackBerry利用設定」→「spモードセンターのメール削除」で spモードセンターに保存されているメールを削除してください。
- BlackBerry端末では、ドコモメールはご利用いただけません。
- ドコモメール利用設定中に受信したメールは、BlackBerry端末で受信することができません。ドコモ メール利用設定中のドコモUIMカードをBlackBerry端末に差し替える際は、ドコモメールの利用を 中止してから差し替えてください。

#### BlackBerryでspモードのメールをご利用いただく場合のメール仕様の違いについて

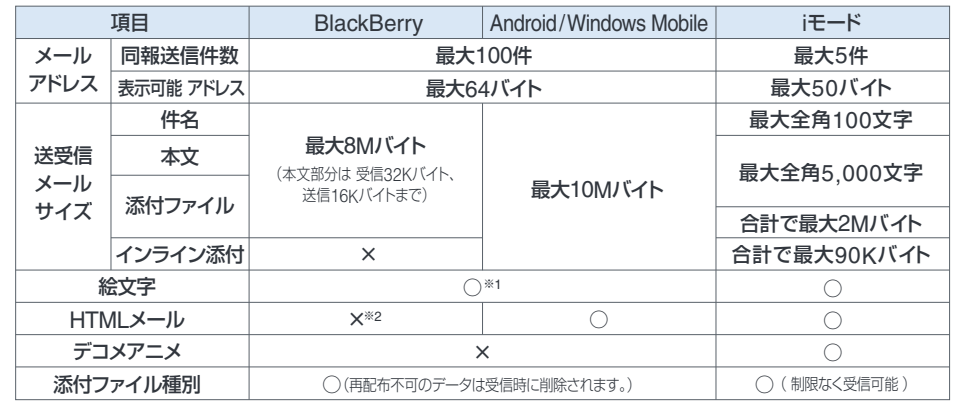

※1 署名に絵文字を設定することはできません。

※2 受信したHTMLメールを表示することは可能です。ただし、装飾の種類によっては正しく表示されない場合があります。

#### spモードのメール設定方法

#### docomo service portal のインストール

docomo service portal は、spモードの各種設定やdocomo IDの設定を行うためのアプリケーションです。

#### ◎BlackBerry® Bold™ 9900の場合

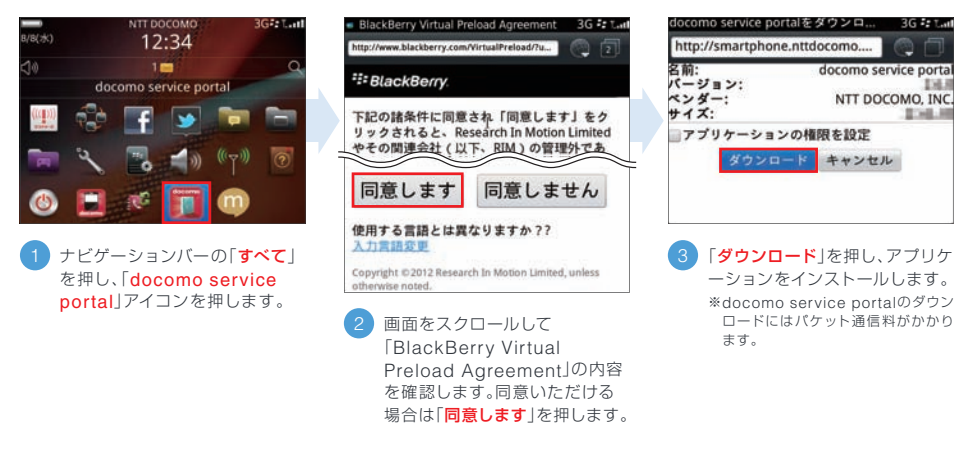

#### ◎BlackBerry® Bold™ 9900以外の端末の場合

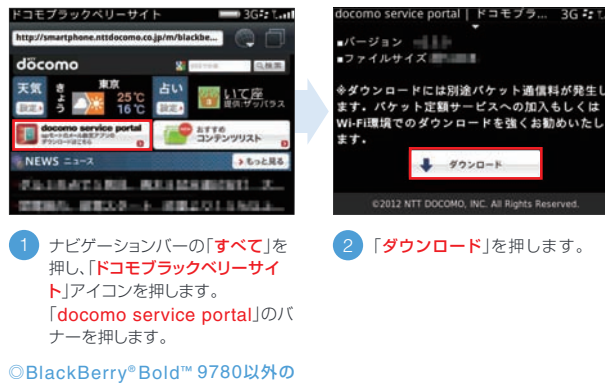

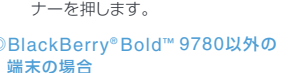

ホームスクリーンから「メニューキー **# 」を押し、「Internet Browser」** 

のアイコンを押して、「ドコモブラッ

クベリーサイト」を開きます。

「docomo service portal」のバ ナーを押します。

※ドコモブラックベリーサイトが表示され ない場合は、以下のURLを入力します。 http://smartphone. nttdocomo.co.jp/m/

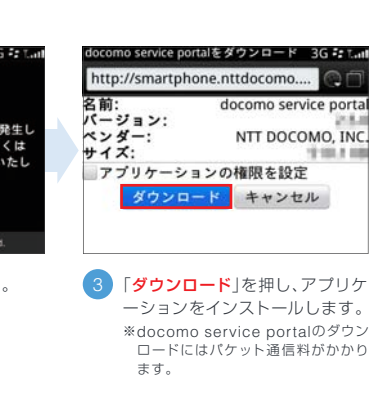

o.

**Blue A** 

TOB.R

#### メールアドレスとメールパスワードの設定

ます。

メールアドレス A

ドを入力します。 注意事項 C

ックを付けます。

します。 **■ メールバスワード**  BlackBerryからメール送受 信を行うためのメールパスワー

希望するメールアドレスを入力

注意事項の内容を確認し、チェ

初回起動時は、アプリケーションの初期設定が行われるため、起動に時間がかかる場合があります。 BlackBerryからのメール送受信がONの場合には、以下のメールの設定画面は表示されません。

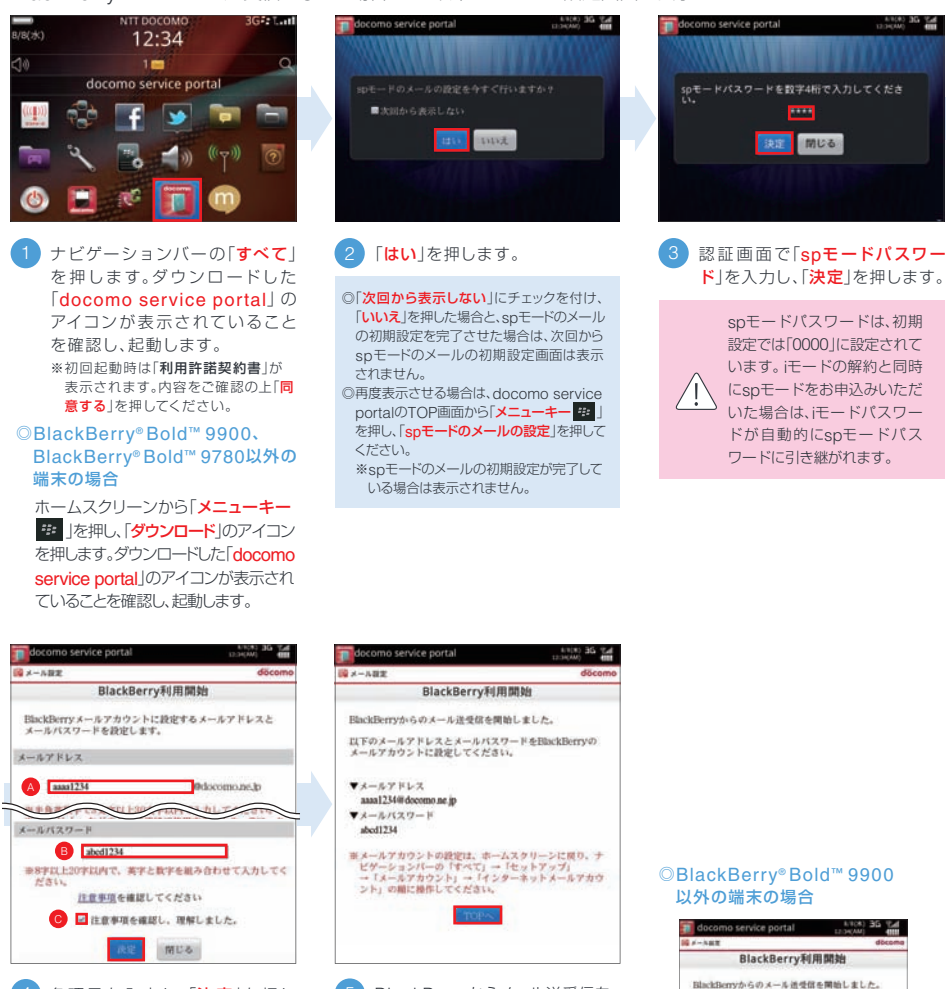

4 各項目を入力し、「決定」を押し (5 BlackBerryからメール送受信を 行うための設定が正常に終了する と、上の画面が表示されます。メー ルアドレスとメールパスワードを控 えてください。続けて、BlackBerry のメール設定画面を表示してメー ルアカウントの設定を行います。

「TOPへ」を押します。 ◎メールアカウントの設定方法

BlackBerry® Bold™ 9900から  $P21<sub>0</sub>$ 

ŧ ドのメー ルの設定

s p

確認画面で、「BlackBerryのメ ールアカウント設定を起動する」 を押すと、P29 3または50回 面が表示されます。

以下のメールアドレスとメールバスワードを<br>BlackBerryのメールアカウントに設定してくださ

 $Y \times -A Y$ FLZ assa 1234 @ docomo ne in ▼メールバスワード abod1234

#### spモードとiモードのメールアドレスの入替え

※P58手順1 ~ 3の操作を行った後

同一回線でspモードとiモードの両方をご契約されている場合は、iモードでご利用中のアドレスはspモードではご利用になれません。 iモードでご利用中のアドレスをspモードでご利用される場合は、メールアドレスの入替えを行ってください。 ※以下の場合は、メールアドレスの入替えはできません。

· iモードでシークレットコードを利用している場合 · メール機能停止をしている場合

※iモードで「メアド変えても転送サービス」をご利用されている場合、「メアド変えても転送サービス」は解約されます。

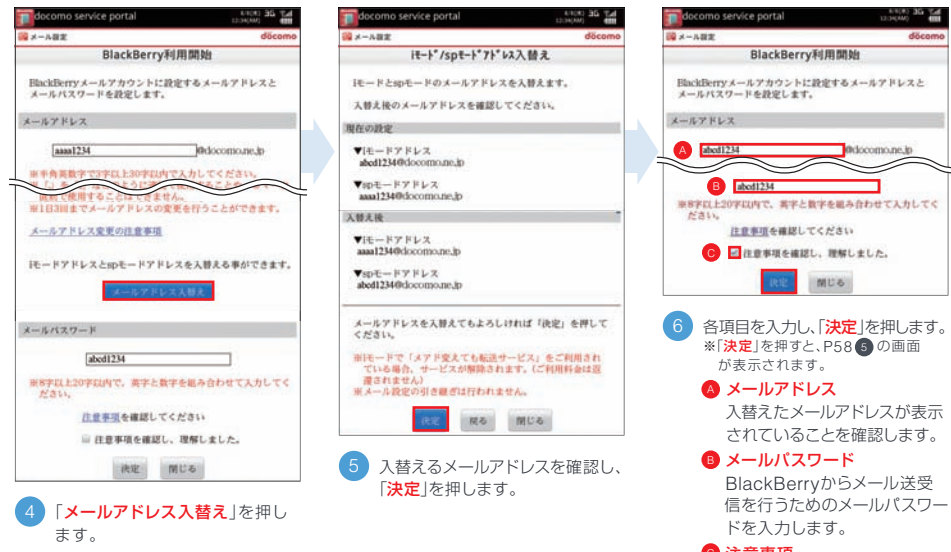

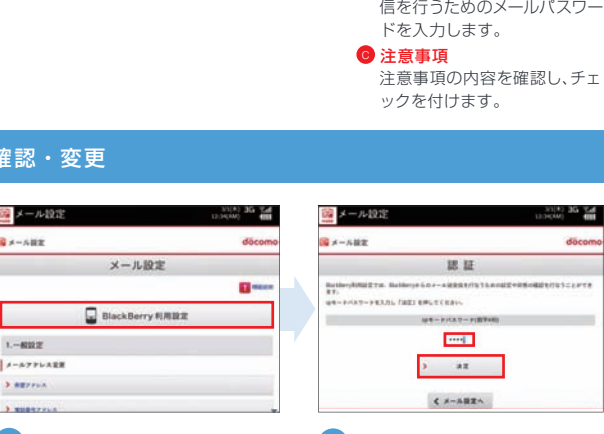

### BlackBerryでのメール設定確認・変更

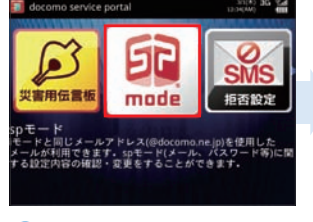

ナビゲーションバーの「すべて」を 押し、「docomo service portal」 を起動します。「spモード」を押 し、「メール設定」を押します。 1<mark>)</mark>ナビゲーションバーの「**すべて」を (2)「BlackBerry利用設定」を**押し **(3)認証画面で「spモードパスワー** 

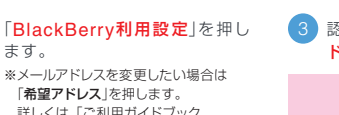

ます。

 $0 + -600$ 

 $1 - 8002$ 

**STARFFOR** 

spモード編」をご確認ください。

ド」を入力し、「決定」を押します。

spモードパスワードは、初期 設定では「0000」に設定されて います。 iモードの解約と同時 にspモードをお申込みいただ いた場合は、iモードパスワー ドが自動的にspモードパス ワードに引き継がれます。

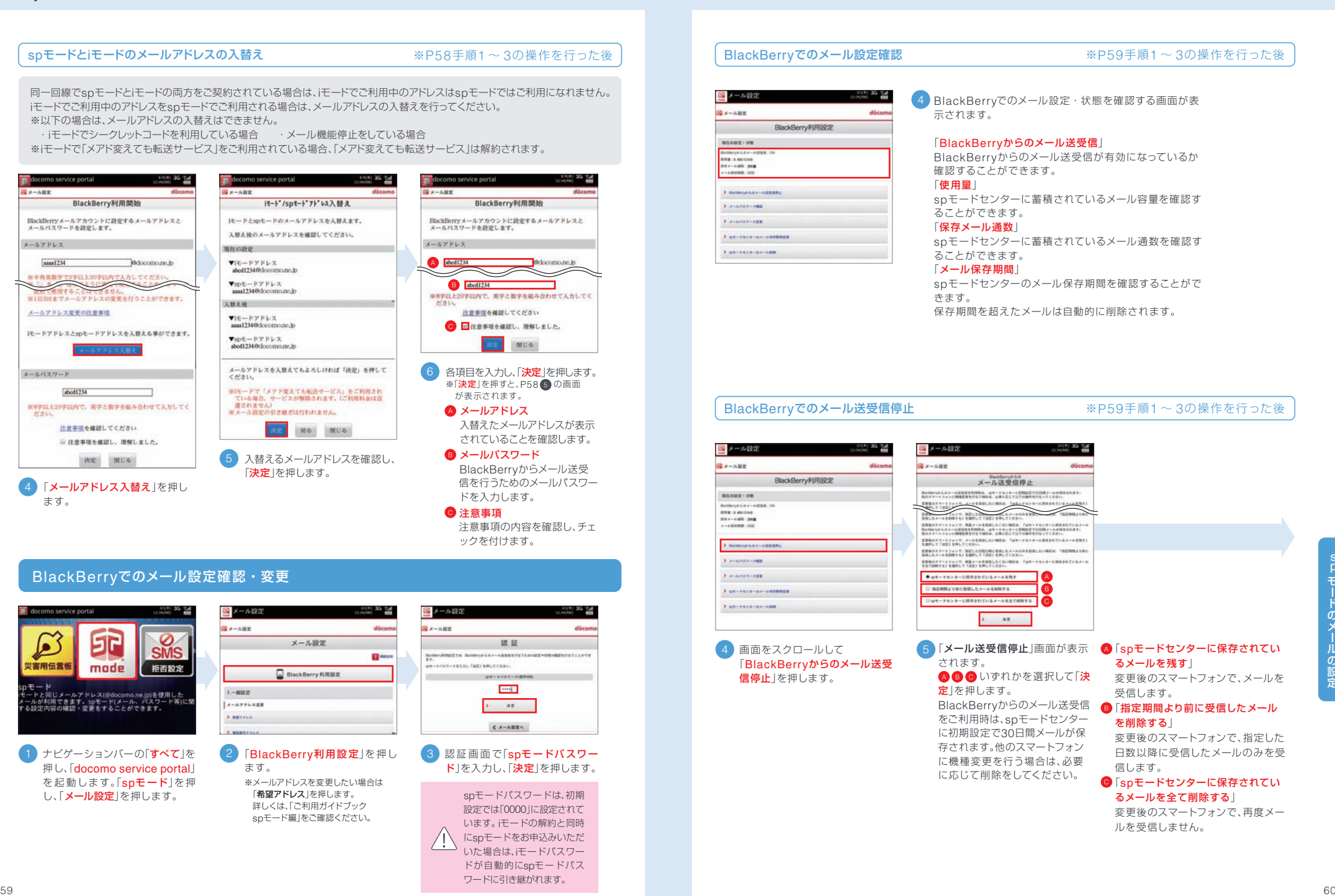

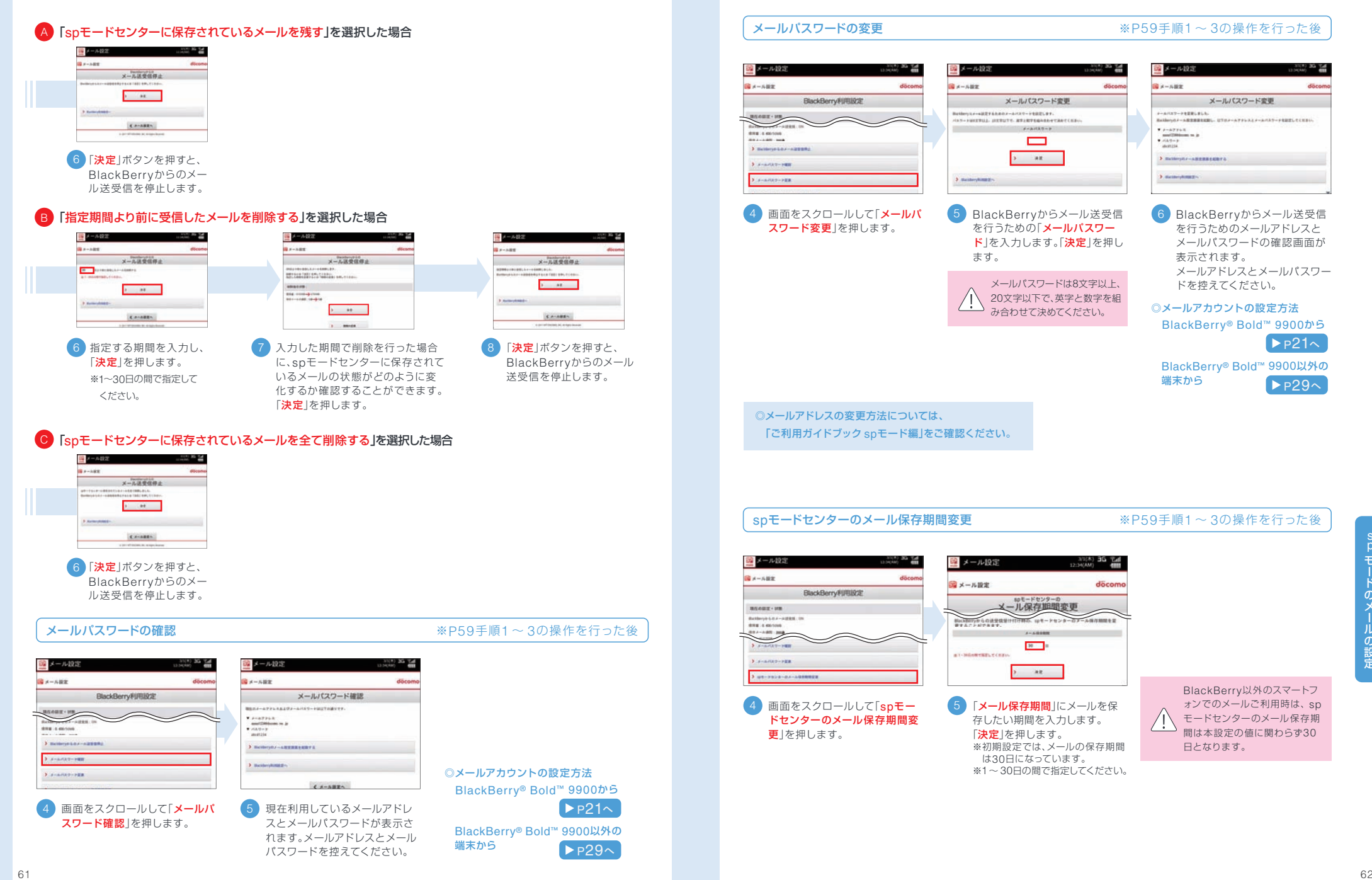

#### spモードセンターのメール削除 ※P59手順1~3の操作を行った後

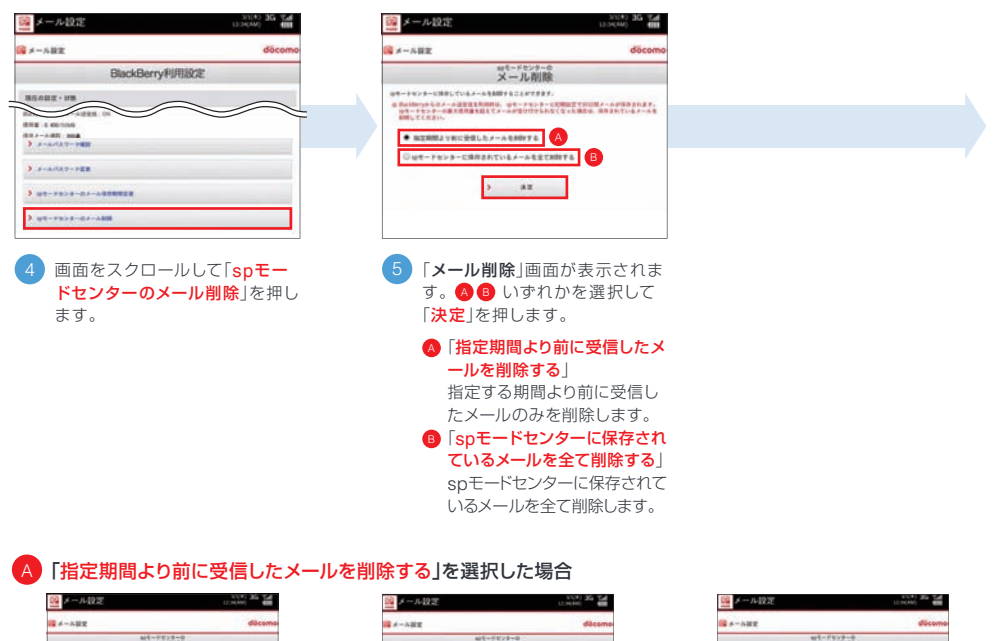

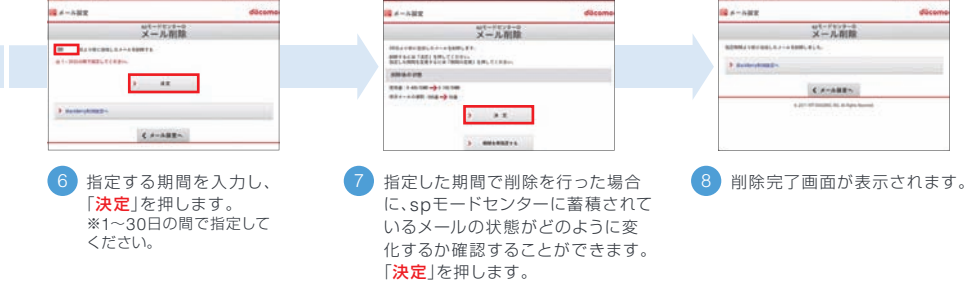

B)「spモードセンターに保存されているメールを全て削除する」を選択した場合

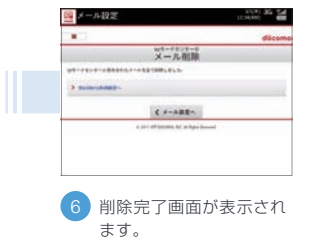